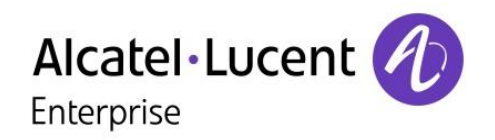

## OpenTouch™ Suite for MLE

## 8018 DeskPhone

## Manuel utilisateur

8AL90332FRAAed01-1617

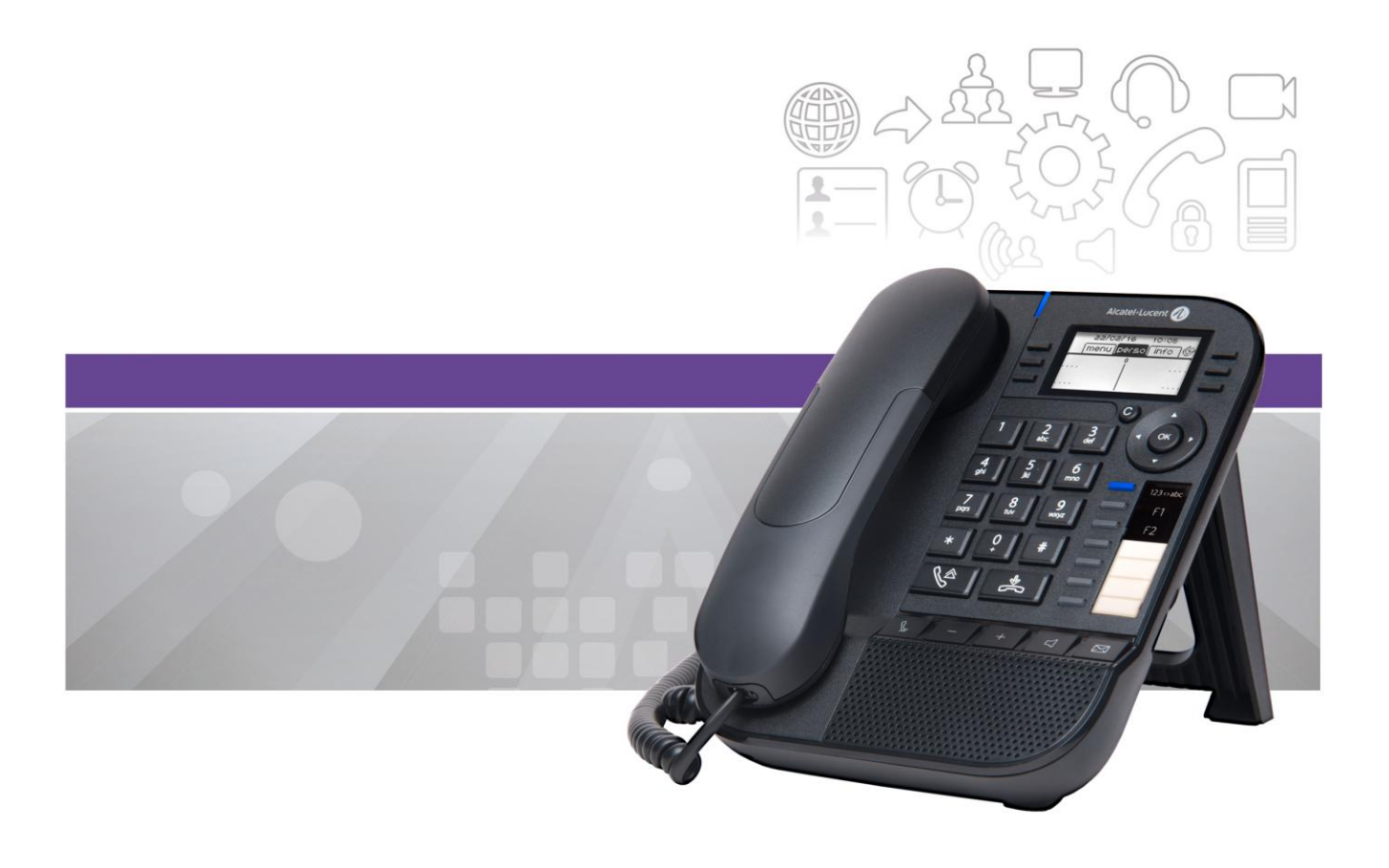

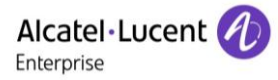

## **Introduction**

Merci d'avoir choisi ce téléphone. Nous espérons qu'il vous donnera entière satisfaction. Votre poste ALE International vous apporte tous les avantages de sa nouvelle ergonomie pour une communication plus performante.

Ce manuel décrit les services offerts par le poste 8018 DeskPhone connecté à un OmniPCX Enterprise.

Les libellés et les icônes affichés sur votre téléphone ne sont pas contractuels et peuvent être modifiés sans avis préalable.

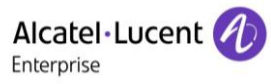

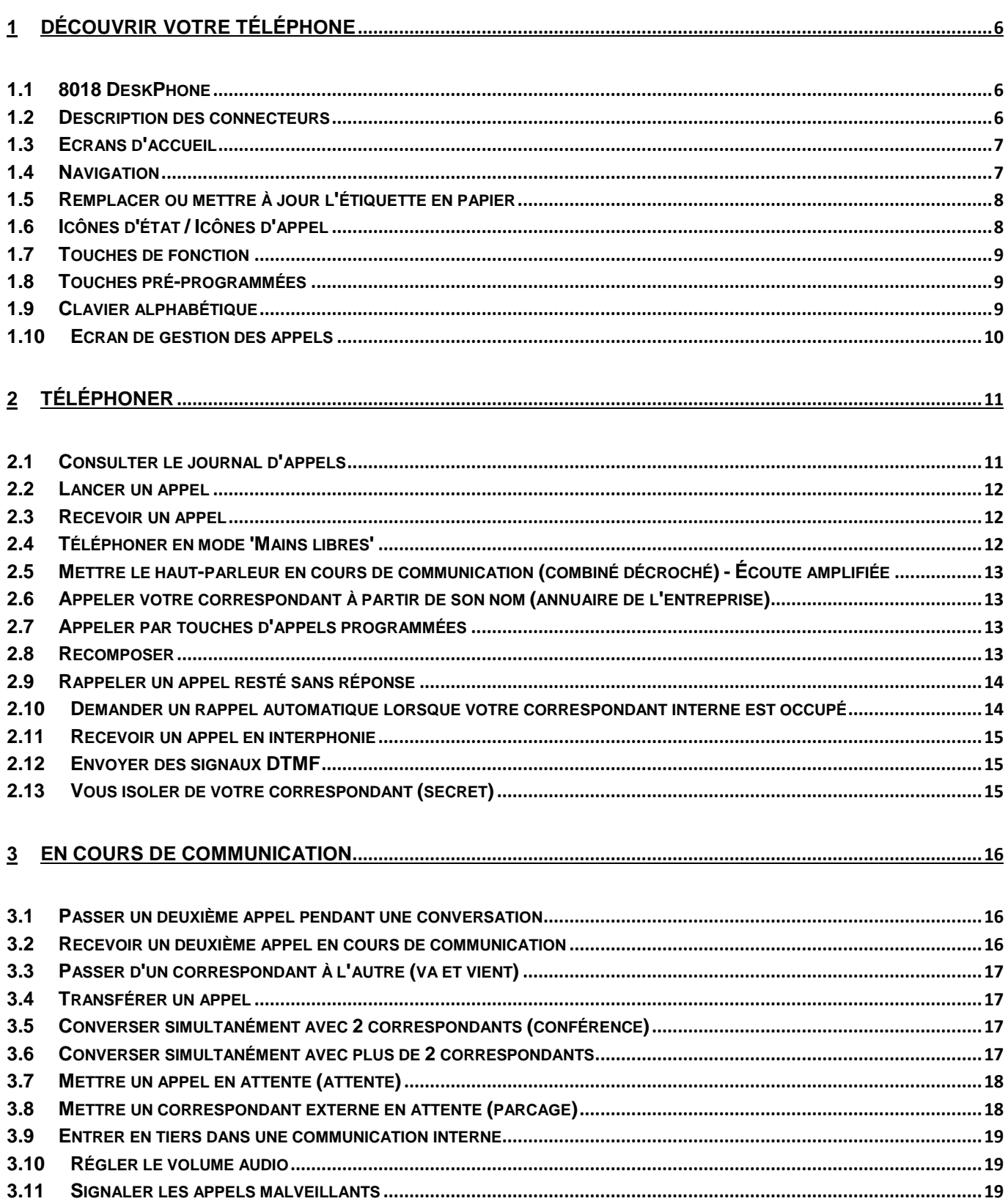

 $5.7$ 5.8

5.9

 $5.11$ 

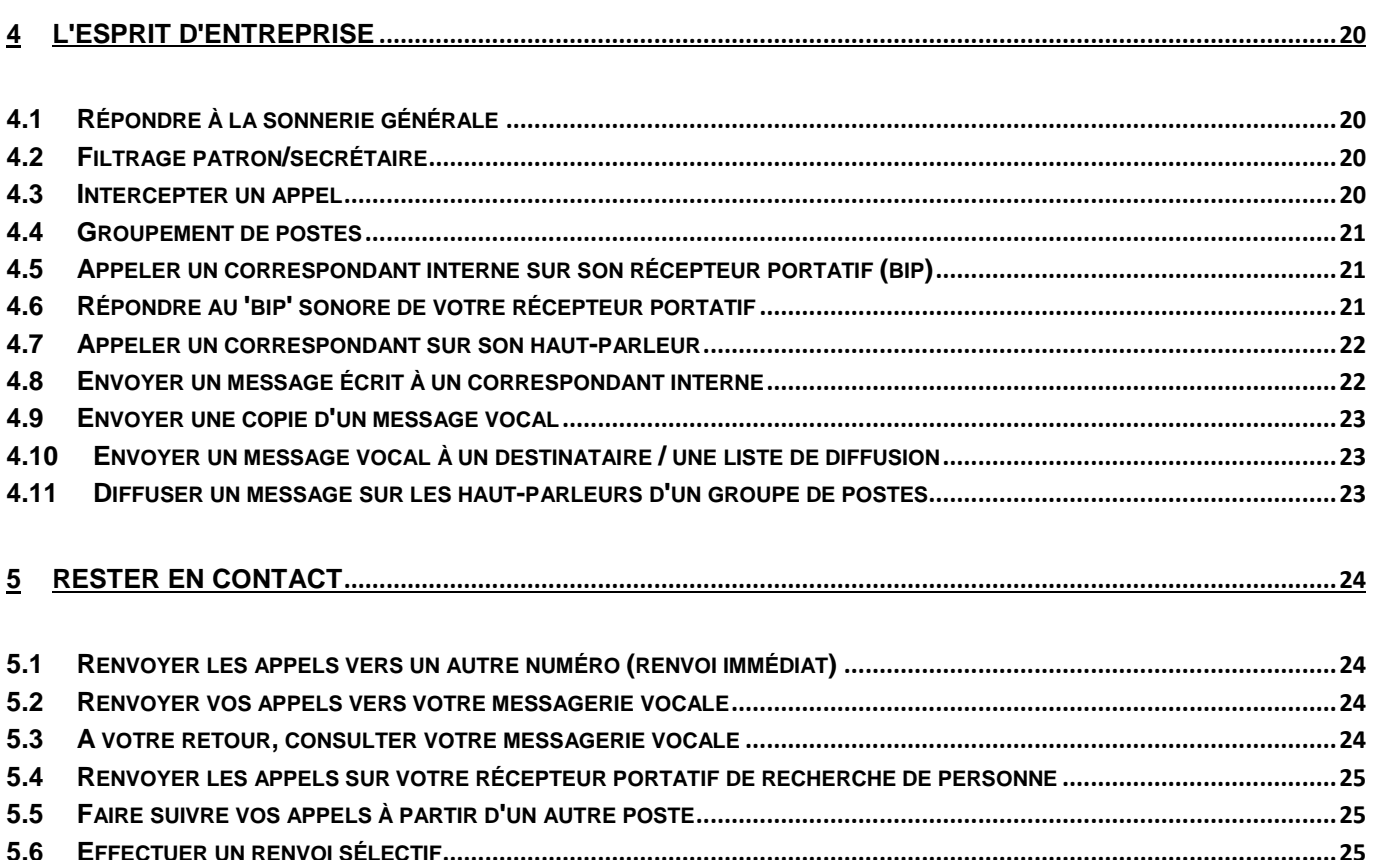

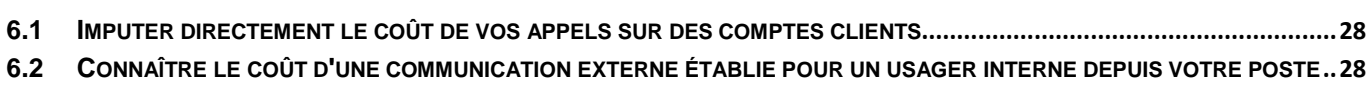

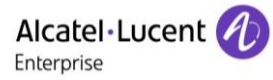

## 

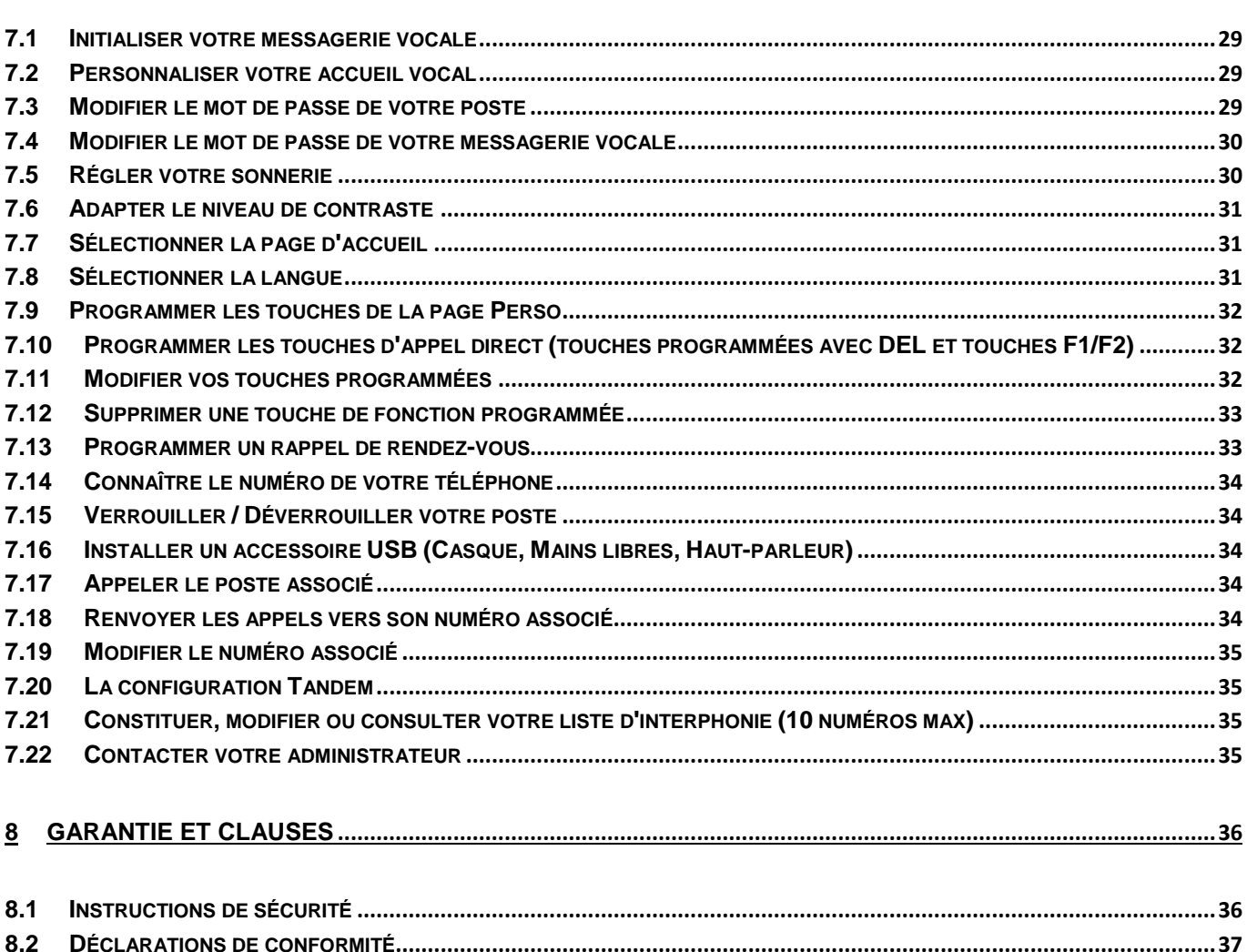

# <span id="page-5-0"></span>1 Découvrir votre téléphone

## <span id="page-5-1"></span>**1.1 8018 DeskPhone**

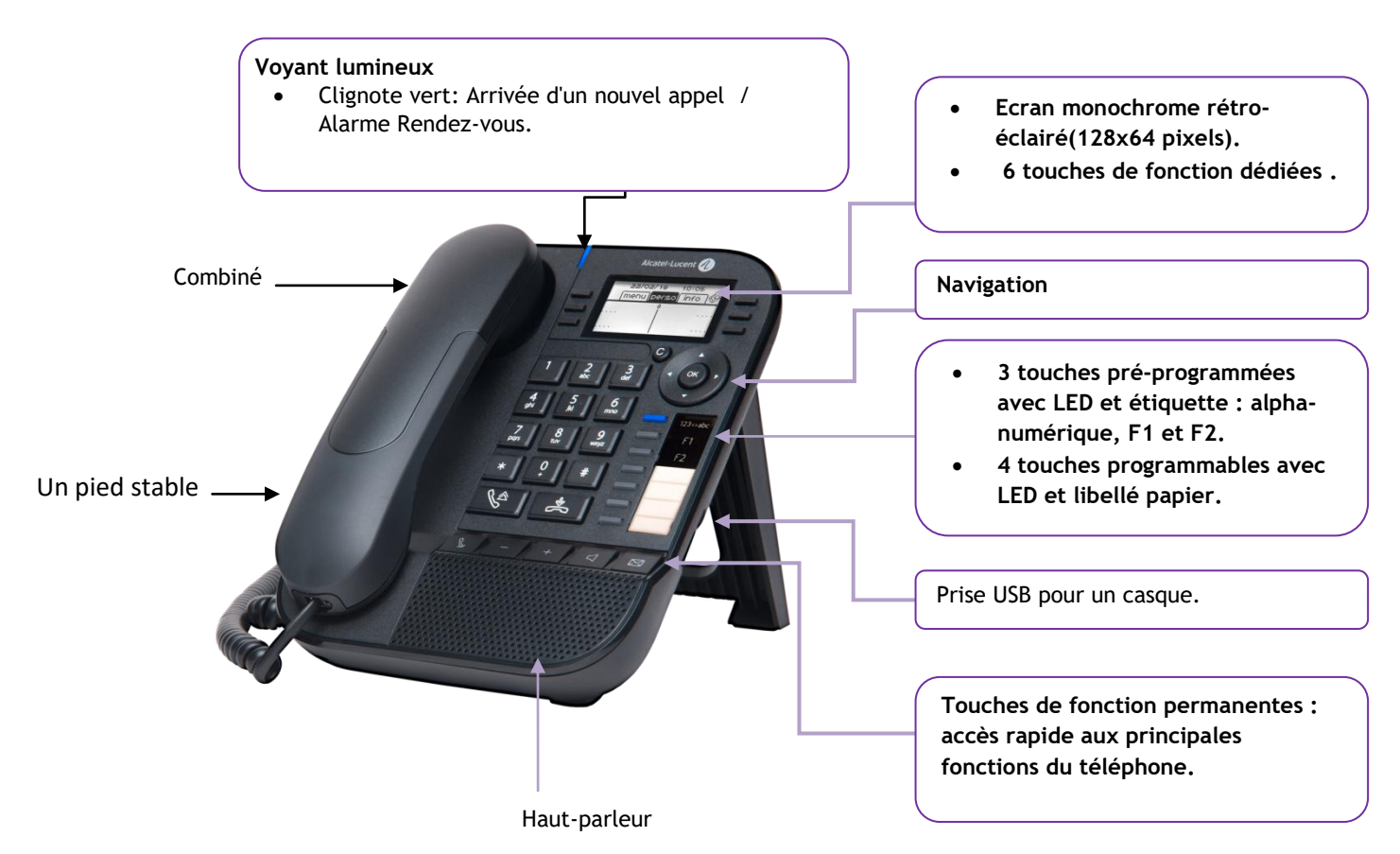

Votre téléphone a 4 touches programmables avec LED et étiquette. Ces touches sont utilisées pour programmer un appel direct. Utilisez l'étiquette pour décrire l'action de la touche.

## <span id="page-5-2"></span>**1.2 Description des connecteurs**

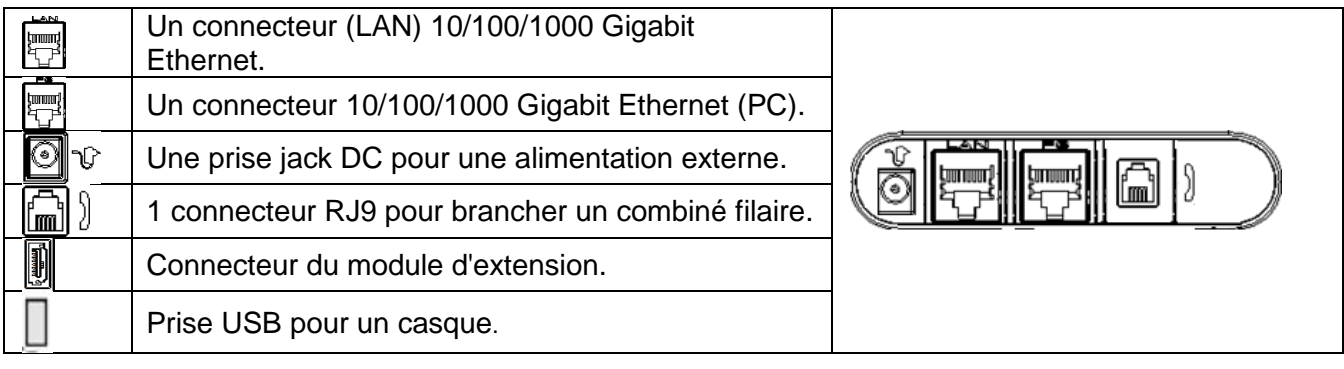

## <span id="page-6-0"></span>**1.3 Ecrans d'accueil**

Vous pouvez accéder à toutes les fonctions de votre téléphone à partir de ces écrans. L'écran par défaut comporte trois pages auxquelles vous pouvez accéder en sélectionnant l'onglet correspondant en haut de l'écran à l'aide des touches de navigation. La page sélectionnée s'affiche en surbrillance.

- o Menu.
- o Perso.
- o Info.

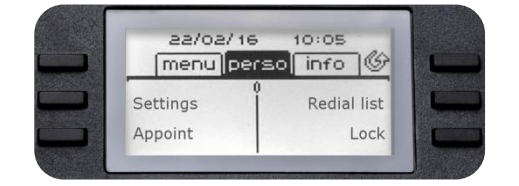

Page menu

Contient l'ensemble des fonctions et applications accessibles à l'aide des touches associées aux libellés. Depuis cette page, il est entre autre possible de régler la sonnerie et le contraste de l'écran, de programmer une heure de rendez-vous, de verrouiller le poste, de définir la page affichée par défaut, de configurer la messagerie, et d'accéder à des fonctions téléphoniques telles que le rappel de l'un des derniers numéros ou l'interception d'appels.

Page perso

Contient des touches de ligne ainsi que des touches d'appel direct à programmer.

Page info

Contient des informations sur le téléphone et l'état des fonctions : nom, numéro de téléphone, nombre de messages, état du renvoi, rappel de rendez-vous,.

 $\mathbb G$  Icône renvoi :

L'appui sur la touche associée à cette icône permet de programmer ou de modifier la fonction renvoi.

<span id="page-6-1"></span>Appuyer sur la touche, devant l'étiquette, pour sélectionner la fonction correspondante.

## **1.4 Navigation**

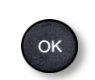

#### **Touche OK :**

- Permet de valider les différents choix et options proposés en cours de programmation ou de configuration.
- Pour valider le texte affiché.
- Pour éteindre et allumer l'écran lorsque le poste est au repos.

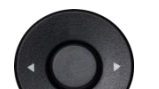

#### **Navigateur Gauche-Droit :**

- Cette touche est utilisée pour passer d'une page à une autre et afficher des informations sur les appels actifs (appel en cours, appels en attente, appel entrant).
- Pour se déplacer dans une zone de saisie de texte.

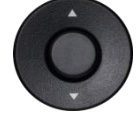

#### **Navigateur Haut-Bas :**

Permet de défiler le contenu d'une page.

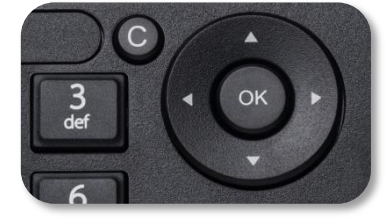

#### **Touche retour/Quitter/Effacement**

- Utilisez cette touche pour revenir à l'étape précédente.
- Utilisez cette touche pour revenir à la page d'accueil (appui long).
- Utiliser cette touche pour effacer un chiffre ou un caractère dans une zone de saisie.

## <span id="page-7-0"></span>**1.5 Remplacer ou mettre à jour l'étiquette en papier**

#### **Retirer l'étiquette en papier**

- Soulever la bande de protection transparente au niveau de l'encoche et la faire glisser vers le haut pour la sortir de son logement.
- Sortir l'étiquette en papier en procédant de la même manière.
- Mettre à jour l'étiquette en papier ou remplacer la par une étiquette neuve.

#### **Installer l'étiquette en papier**

- Faire glisser l'étiquette en papier de haut en bas et la placer correctement derrière les encoches.
- Installer la bande de protection transparente de la même manière.

## <span id="page-7-1"></span>**1.6 Icônes d'état / Icônes d'appel**

Les icônes fournissant des informations relatives à certaines configurations spécifiques du téléphone ou à l'état de l'appel sont affichées sur la barre située en haut de l'écran.

<span id="page-7-2"></span>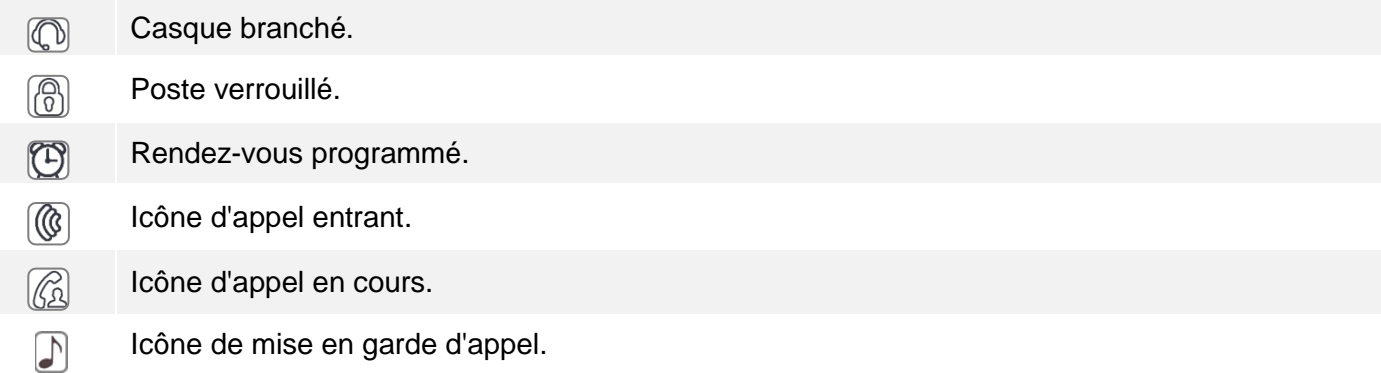

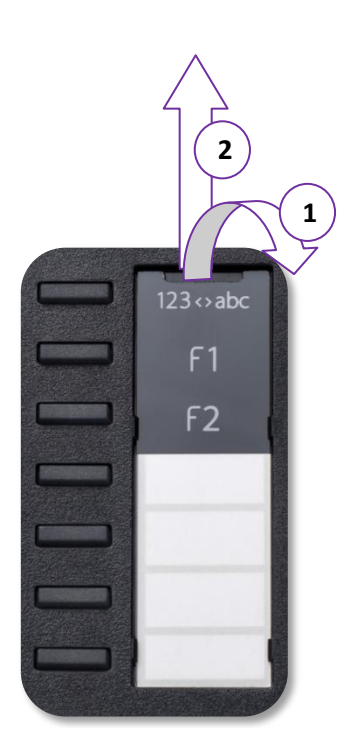

## **1.7 Touches de fonction**

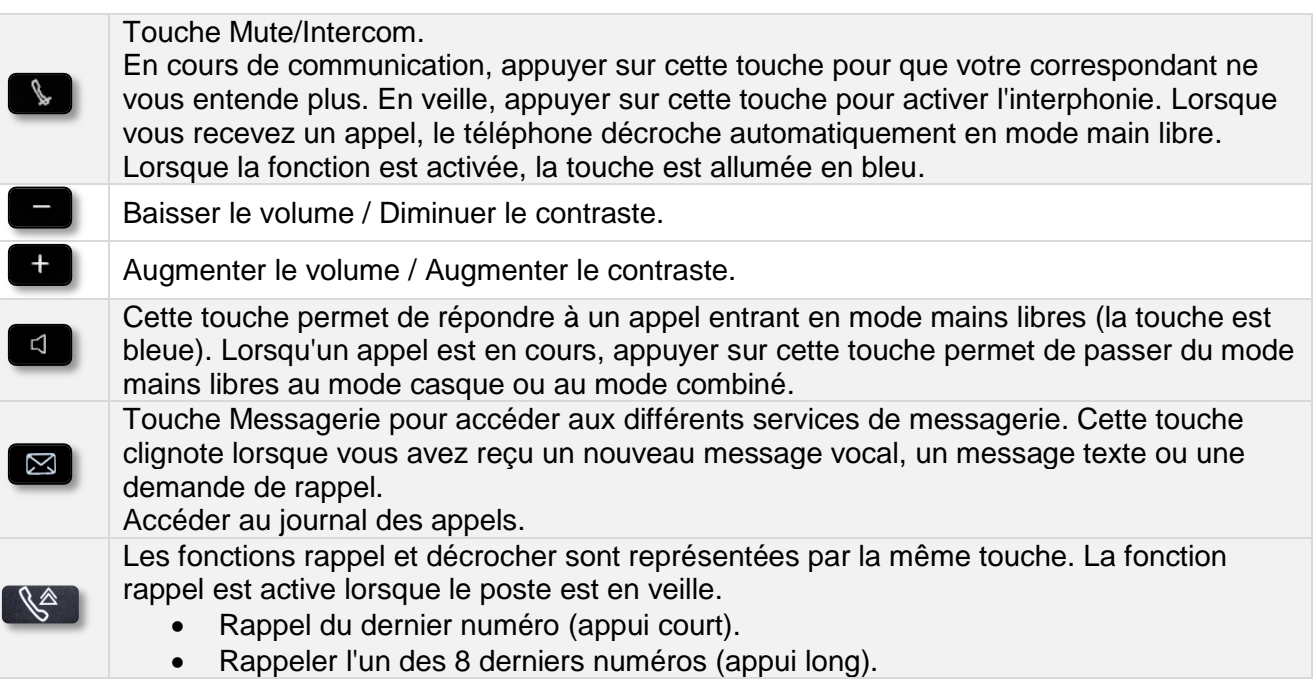

## <span id="page-8-0"></span>**1.8 Touches pré-programmées**

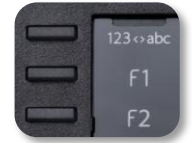

Le poste 8018 DeskPhone utilise 3 touches pré-programmées pour accéder à certaines fonctions. Dans ce cas, la description de la fonction (icône) est imprimée sur l'étiquette. Utiliser la fonction en appuyant sur la touche correspondante. La LED de la touche reste allumée lorsque que la fonction associée à cette touche est activée. Appuyer à nouveau sur la touche pour la désactiver.

- 123<>abc Clavier alpha-numéque. Utiliser la touche 'alpha-numérique' pour basculer d'un clavier numérique à un clavier alphabétique.
- Touches programmables (touches F1 et F2). Un service ou un appel direct peuvent être associés à ces touches.

## <span id="page-8-1"></span>**1.9 Clavier alphabétique**

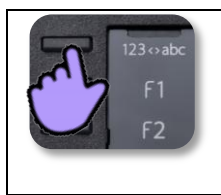

Votre poste est équipé d'un clavier alpha-numérique. Vous pouvez passer d'un clavier numérique à un clavier alphabétique pour entrer du texte en appuyant sur la touche programmée correspondante (habituellement la première touche programmée).

123<>abc Activer le mode alphabétique du clavier en appuyant la touche programmée correspondante. La LED de la touche reste allumée lorsque que la fonction associée à cette touche est activée.

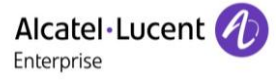

Entrer les caractères alphabétiques.

Les touches du clavier contiennent des lettres que vous pouvez afficher par appuis successifs de la touche correspondante. Le numéro est le dernier caractère de la série. Les caractères spéciaux peuvent être affichés par appuis successifs sur certaines touches :

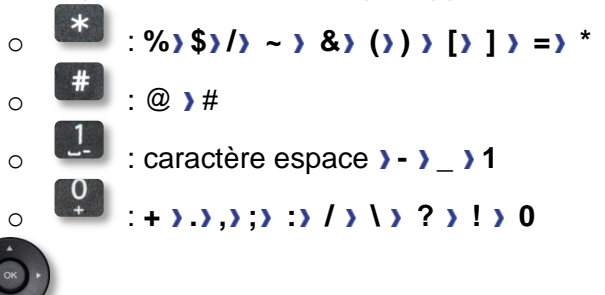

- Utiliser les touches de navigation pour déplacer le curseur dans le texte.
- supprimer le dernier caractère entré. Le mode alphabétique reste activé.
- 123<>abc Sélectionner la touche programmée allumée pour revenir au clavier en mode numérique.

## <span id="page-9-0"></span>**1.10Ecran de gestion des appels**

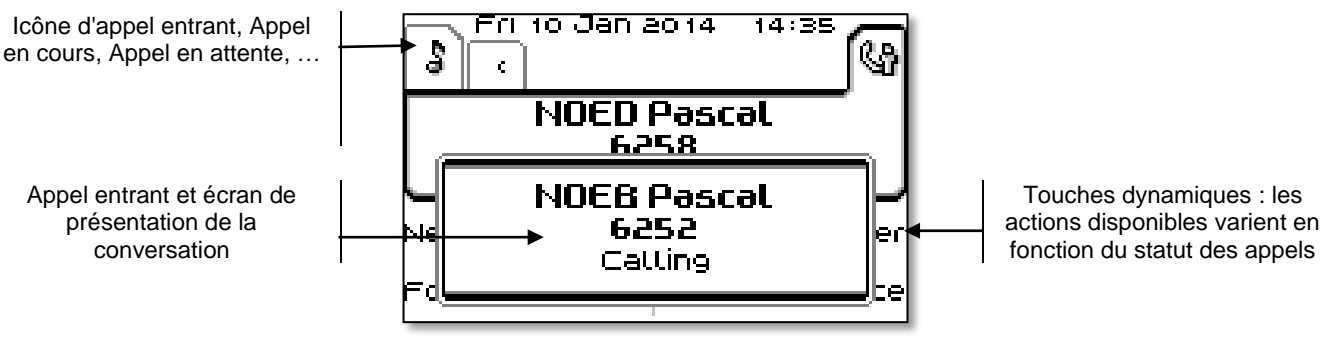

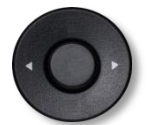

A chaque onglet correspond un appel dont l'état est symbolisé par son icône (en cours, en garde, arrivée nouvel appel). En cours de communication, utiliser le navigateur gauche-droit pour consulter les appels en garde ou entrant.

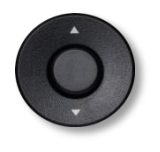

Toutes les fonctions sont accessibles lorsque l'appel est affiché sur l'écran. Utiliser les flèches Haut/Bas pour naviguer dans la page. Ces fonctions (transfert, conférence,) sont directement liées à l'état de l'appel consulté. Par exemple la fonction transfert ne sera pas disponible entre un appel en cours ou en garde et un appel entrant.

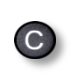

Pour passer d'un écran téléphonique à un écran applicatif. Permet, par exemple, en cours de communication de chercher un numéro, de programmer un rappel de rendez-vous,...

Il est également possible de gérer ses appels à partir de la page Perso.

En cours de communication, appuyer sur la touche Retour/Sortie et afficher la page Perso. Les communications en cours ou en attente s'affichent sur les différentes touches de ligne. Il est alors possible de converser avec le correspondant de son choix en appuyant sur la touche qui lui est associée.

# <span id="page-10-0"></span>2 Téléphoner

## <span id="page-10-1"></span>**2.1 Consulter le journal d'appels**

À tout moment, vous pouvez consulter l'ensemble des appels entrants et sortants, qu'il s'agisse ou non d'appels manqués.

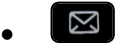

Appuyer sur la touche programmable associée à la fonction de journal d'appels.

#### **Consulter tous les appels**

Tous les appels sont affichés avec une icône indiquant le type d'appel.

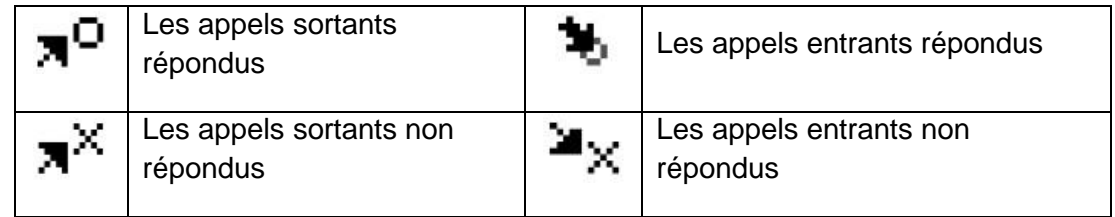

- Utiliser les touches de navigation vers le haut et vers le bas pour faire défiler le journal.
- Afficher les détails du contact en appuyant sur la touche située devant le nom. Des données telles que le nom, le numéro de téléphone, la date et l'heure s'affichent sur l'écran.

Vous pouvez décider d'appeler le contact ou d'effacer le journal.

#### **Supprimer tous les appels :**

- Utiliser l'une des options suivantes :
	- $\circ$  Appuyer sur la touche associée à l'icône :  $\blacksquare$

o Afficher les détails du contact en appuyant sur la touche située devant le nom.

*Tout supprimer* 

<span id="page-10-2"></span><sup>OK</sup> Appuyer ou sélectionner OK pour valider. Tous les appels du journal sont supprimés.

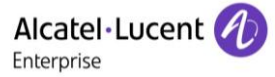

## **2.2 Faire un appel**

Utiliser l'une des options suivantes :

- Composer directement le numéro de votre correspondant.
- Décrocher > Entrer le numéro du destinataire.
- Mains libres > Composer le numéro du destinataire.
- Touche d'appel programmée.
- 123<>abc Chercher par nom (accéder à la recherche par nom en passant le clavier en mode alphabétique).
- Rappeler depuis le journal des appels.
- Recomposer le dernier numéro

Pour émettre un appel vers l'extérieur, composer le code d'accès à l'extérieur avant de composer le numéro de votre correspondant.

Si le correspondant interne ou externe ne répond pas ou est occupé :

- **Annonce HP** > Passer un message sur le haut-parleur du poste libre.
- *Rappeler* Demander le rappel du poste occupé.
- Msg texte > Transmettre un message écrit.
- **Misgerie vocale** ) Mémoriser le numéro pour rappeler ultérieurement.

## <span id="page-11-0"></span>**2.3 Recevoir un appel**

Utiliser l'une des options suivantes :

- Décrocher.
- Mains libres.
- *Prendre l'appel.*
- Sélectionnez l'icône d'appel entrant .

## <span id="page-11-1"></span>**2.4 Téléphoner en mode 'Mains libres'**

#### **Poste au repos :**

- $\Box$  Appui court >> Vous êtes en position mains libres.
- $\triangle$  Terminer votre appel.

#### **En cours de communication :**

- Durant une conversation
	-

Appui court >>  $\sqrt{\frac{4}{10}}$  Vous êtes en position mains libres.

<span id="page-11-2"></span>En cours de conversation, vous pouvez décrocher votre combiné sans interrompre l'appel.

## **2.5 Mettre le haut-parleur en cours de communication (combiné décroché) - Écoute amplifiée**

- Durant une conversation.
- Activer le haut-parleur >>>>>>>> La touche s'allume.
	- Régler le volume (9 niveaux).
- Désactiver le haut-parleur  $\mathcal{W} \stackrel{|\ast| \mathcal{L}^{\infty} \star \mathcal{L}}{\longrightarrow} \mathcal{W}$  La touche n'est plus allumée.

Un appui court sur la touche haut-parleur permet de passer en mode mains libres (voyant allumé fixe).

## <span id="page-12-0"></span>**2.6 Appeler votre correspondant à partir de son nom (annuaire de l'entreprise)**

- 123<>abc Activer le mode alphabétique du clavier en appuyant la touche programmée correspondante. La LED de la touche reste allumée lorsque que la fonction associée à cette touche est activée.
- Entrer le nom ou les initiales ou les nom et prénom de votre correspondant.
- Sélectionner le type de recherche souhaitée (nom, nom et prénom ou initiales) >>>>>>>>> Affichage de tous les correspondants répondant aux critères de recherche.
- Utiliser l'une des options suivantes :
	- o **Afficher les noms précédents et suivants.**
	- o Sélectionner le nom de la personne que vous souhaitez joindre.
	- $\begin{bmatrix} \n\text{ok} \n\end{bmatrix}$  Modifier la recherche.

\*Saisir obligatoirement le nom sous la forme nom/espace/prénom.

## <span id="page-12-1"></span>**2.7 Appeler par touches d'appels programmées**

- Accéder à la page 'Perso'.
- Rechercher votre correspondant parmi les touches d'appels programmées.
- Sélectionner le correspondant .

## <span id="page-12-2"></span>**2.8 Recomposer**

#### **Rappeler le dernier numéro composé (bis)**

(appui court) >> Rappel du dernier numéro.

#### **Rappeler l'un des 8 derniers numéros**

- $\bullet$   $\mathbb{R}$  (appui long).
- Sélectionner le numéro à rappeler parmi les 8 derniers numéros.

#### Autre méthode

- Accéder à la page 'Menu'.
- *Appels émis*
- Sélectionner le numéro à rappeler parmi les 8 derniers numéros.

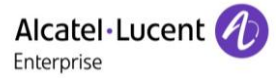

## <span id="page-13-0"></span>**2.9 Rappeler un appel resté sans réponse**

#### **Les demandes de rappel**

- La touche message clignote lorsque vous avez reçu une ou plusieurs demandes de rappel. Sélectionner la touche message pour lister l'ensemble des demandes de rappel.
- *Demande de rappel / xx Demandes de rappel*
- Sélectionner un nom ou un numéro.
- *Rappeler*

S'il n'y a qu'une demande de rappel, celle-ci est directement affichée.

#### **Rappeler le dernier appelant**

- Accéder à la page 'Menu'.
- *Événements*
- *Dernier app :* Rappeler le dernier appelant.

#### **Liste des appels non répondus**

- Utiliser l'une des options suivantes :
	- $\boxtimes$ o
	- o Accéder à la page 'Menu'. *Événements*
- Sélectionnez le type d'appel :
	- o *Appel int non répondu / xx Appel int non répondu*
	- o *App ext non répondu / xx App ext non répondu*
- Sélectionner un nom ou un numéro.
- *Rappeler*
- Pour supprimer l'élément sélectionné.
- *Supprimer*

#### **Supprimez la liste des appels en absence**

- Utiliser l'une des options suivantes :
	- $\boxtimes$ o
	- o Accéder à la page 'Menu'. *Événements*
- Sélectionnez le type d'appel :
	- o *Appel int non répondu / xx Appel int non répondu*
	- o *App ext non répondu / xx App ext non répondu*
	- *Tout supprimer* (ou utilisez l'icône : ).

## <span id="page-13-1"></span>**2.10Demander un rappel automatique lorsque votre correspondant interne est occupé**

- Correspondant interne occupé.
- *Rappeler* >> L'acceptation du rappel s'affiche.
- <span id="page-13-2"></span> $\frac{1}{2}$  $\bullet$

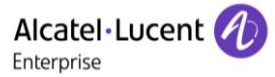

## **2.11Recevoir un appel en interphonie**

Vous pouvez répondre sans avoir à décrocher. Lorsqu'un correspondant appelle, vous êtes alors directement connecté en mode mains libres. L'afficheur indique l'identité de l'appelant.

#### **Pour activer - Poste au repos :**

**La diode associée s'allume.** 

Lorsque votre correspondant raccroche, le mode interphonie reste actif.

#### **Pour désactiver - Poste au repos :**

 $\mathbb{R}$  **D** La diode associée s'éteint.

## <span id="page-14-0"></span>**2.12Envoyer des signaux DTMF**

En cours de communication, vous devez parfois émettre des codes en fréquences vocales, par exemple dans le cadre d'un serveur vocal, d'un standard automatique ou d'un répondeur consulté à distance.

- Durant une conversation.
- Utiliser l'une des options suivantes :
	- o *Envoyer FV*
	- o Appuyer sur la touche étoile (dépend de la configuration du système).
- Entrer le code DTMF.

La fonction est automatiquement annulée avec l'arrêt de la communication.

### <span id="page-14-1"></span>**2.13Vous isoler de votre correspondant (secret)**

Vous entendez votre correspondant mais votre correspondant ne vous entend pas :

#### **À partir du téléphone**

- Durant une conversation.
- Désactiver le microphone » La touche s'allume

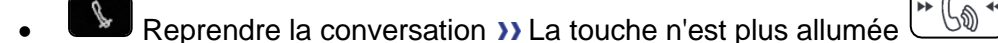

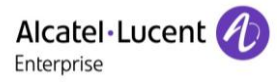

## <span id="page-15-0"></span>3 En cours de communication

## <span id="page-15-1"></span>**3.1 Passer un deuxième appel pendant une conversation**

- Durant une conversation.
- *Nouvel appel*
- Numéro du deuxième correspondant >> Le premier correspondant est mis en attente.

#### **Autres méthodes pour appeler un second correspondant**

- Composer directement le numéro de votre correspondant.
- Nom du second correspondant.
- Sélectionner la fonction 'Bis'.
- Touche d'appel programmée.

#### **Pour terminer votre deuxième appel et reprendre le premier :**

- Vous êtes en conversation avec le deuxième correspondant et le premier correspondant est en attente.
- Utiliser l'une des options suivantes :
	- o *Fin d'appel*
	- $\bullet$  Raccrocher.
- Vous êtes en communication avec votre premier contact.

En cas de fausse manoeuvre, raccrochez : votre poste sonne et vous retrouvez votre premier correspondant.

## <span id="page-15-2"></span>**3.2 Recevoir un deuxième appel en cours de communication**

- Lors d'une conversation, un autre correspondant essaie de vous joindre » Nom ou n° de l'appelant pendant 3 secondes.
- Utilisez l'une des méthodes suivantes pour répondre à l'appel affiché. (Poste multiligne).
	- $\circ$  Touche d'appel dont l'icône clignote
	- o *Prendre l'appel*
- Le premier correspondant est mis en attente.

Pour reprendre votre premier correspondant et terminer la conversation en cours.

- $\sum$  >> Le second appel est terminé.
- Pour reprendre la conversation avec votre premier contact, utiliser l'une des options suivantes
	- o Sélectionnez l'icône d'appel entrant .

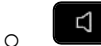

Décrochez le combiné.

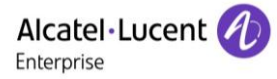

## <span id="page-16-0"></span>**3.3 Passer d'un correspondant à l'autre (va et vient)**

En communication, un deuxième correspondant est en attente.

Sélectionnez le contact en attente » Vous êtes en conversation avec le deuxième correspondant et le premier correspondant est en attente.

## <span id="page-16-1"></span>**3.4 Transférer un appel**

#### **Pour transférer votre appel vers un autre numéro :**

- Durant une conversation.
- Appeler un second correspondant >> Le premier correspondant est mis en attente.
- Vous pouvez transférer l'appel immédiatement ou attendre que votre contact réponde avant de le transférer.
- *Transfert*

Le transfert entre deux correspondants externes n'est généralement pas autorisé (dépend du pays concerné et de la programmation du système).

## <span id="page-16-2"></span>**3.5 Converser simultanément avec 2 correspondants (conférence)**

- En communication avec un correspondant, un deuxième est en attente.
- **Conférence >> Vous êtes en conférence.**

#### **Annuler la conférence et reprendre votre premier correspondant (Si la conférence est active)**

*Fin de conférence.*

#### **Raccrocher avec tous vos correspondants (Si la conférence est active)**

Raccrocher.

#### **Si à l'issue de la conférence, vous voulez laisser vos deux correspondants en liaison :**

- *Transfert*
- **LA**Raccrocher.

## <span id="page-16-3"></span>**3.6 Converser simultanément avec plus de 2 correspondants**

Vous êtes en conférence avec 2 correspondants. Pour rajouter un correspondant supplémentaire à la conférence :

- *Ajouter*
- Composer le numéro de votre correspondant (numéroter, répertoires, derniers numéros composés...).
- Votre correspondant répond.
- *Insérer* » Vous êtes connecté au nouveau contact.

<span id="page-16-4"></span>Au cours d'une conférence à trois, vous pouvez ajouter jusqu'à trois participants supplémentaires.

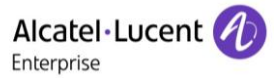

## **3.7 Mettre un appel en attente (attente)**

#### **Mise en garde exclusive :**

Lors d'une conversation, vous souhaitez mettre l'appel en attente et reprendre le correspondant en attente ultérieurement sur le même téléphone.

- Durant une conversation.
- **Garde W** Votre correspondant est mis en attente  $\boxed{\phantom{a}}$ .

Reprendre le correspondant en attente.

Sélectionner l'appel en attente  $\boxed{\phantom{1}}$ .

#### **Mise en garde commune :**

Pour retrouver votre correspondant, à partir de n'importe quel poste de votre installation qui supervise la ligne.

- Durant une conversation.
- *Garde* **>>** Votre correspondant est mis en attente  $\boxed{\phantom{a}}$ .

Reprendre le correspondant en garde à partir de n'importe quel poste :

Sélectionner l'appel en attente  $\Box$ .

## <span id="page-17-0"></span>**3.8 Mettre un correspondant externe en attente (parcage)**

Vous pouvez mettre un correspondant externe en attente afin de le reprendre à partir d'un autre poste :

- Durant une conversation.
- *Parquer l'appel*

Un message d'annonce de parcage s'affiche sur l'écran du poste destinataire du parcage.

#### **Pour retrouver votre correspondant parqué :**

La communication avec l'appel parqué se fait automatiquement en décrochant le combiné du poste destinataire du parcage.

- Accéder à la page 'Menu'.
- *Réglages Services Consultat° Interception d'appel Parcage/reprise*

<span id="page-17-1"></span>Si la communication mise en parcage n'est pas reprise dans un temps donné (1mn 30 par défaut), elle est aiguillée vers l'opératrice.

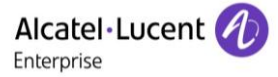

## **3.9 Entrer en tiers dans une communication interne**

Le poste de votre correspondant est occupé. Si ce poste n'est pas 'protégé', vous pouvez, si vous y êtes autorisé, intervenir dans la conversation en cours :

- *Entrée tiers*
- Même touche pour sortie (*Entrée tiers)*.

#### **Se protéger contre l'entrée en tiers :**

- Appuyer sur une touche programmée (La touche programmée doit être configurée par le système).
- Saisir le numéro du correspondant.

La protection disparaît lorsque vous raccrochez.

## <span id="page-18-0"></span>**3.10Régler le volume audio**

En communication, pour régler le niveau sonore du haut-parleur ou du combiné :

- Durant une conversation.
- Régler le volume audio.

## <span id="page-18-1"></span>**3.11Signaler les appels malveillant**

Cette touche vous permet de signaler un appel maveillant. Si cet appel est d'origine interne, il est signalé au système par un message particulier.

- Vous recevez un appel malveillant.
- *Malveillant*

## <span id="page-19-0"></span>4 L'Esprit d'Entreprise

## <span id="page-19-1"></span>**4.1 Répondre à la sonnerie générale**

En l'absence de l'opératrice, les appels externes qui lui sont destinés peuvent aboutir à une sonnerie générale. Pour répondre :

- Accéder à la page 'Menu'.
- *Réglages Services Consultat° Interception d'appel Interception renvoi de nuit*

## <span id="page-19-2"></span>**4.2 Filtrage patron/secrétaire**

La programmation du système permet de constituer des groupes 'patron/secrétaire' permettant de diriger les appels du patron vers une ou plusieurs secrétaires.

La touche programmée doit être configurée par le système.

#### **A partir du poste patron ou secrétaire :**

- Appuyer sur une touche programmée >> Vos appels sont filtrés par la personne choisie (secrétaire,).
- Même touche pour annuler.

Le filtrage est indiqué sur l'afficheur du poste patron et par l'icône associée à la touche programmée 'filtrage'.

## <span id="page-19-3"></span>**4.3 Intercepter un appel**

Vous entendez un poste sonner dans un autre bureau où personne ne peut répondre. Si vous y êtes autorisé, vous pouvez répondre à partir de votre poste.

#### **Si le poste qui sonne appartient au même groupe d'interception que vous :**

- Accéder à la page 'Menu'.
- *Réglages Services Consultat° Interception d'appel Intercept° app grp traitement*

#### **Si le poste n'appartient pas au même groupement que vous :**

- Accéder à la page 'Menu'.
- *Réglages Services Consultat° Interception d'appel Interception appel individuel*
- Nº du poste qui sonne.

Par programmation du système, certains postes peuvent être protégés contre l'interception.

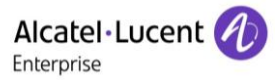

## <span id="page-20-0"></span>**4.4 Groupement de postes**

#### **Appel de postes d'un groupement :**

Certains postes peuvent faire partie d'un groupement, vous pouvez les joindre en composant le numéro du groupement.

#### **Sortir temporairement de votre groupement de poste**

- Accéder à la page 'Menu'.
- *Réglages Services Consultat° Autres services Sortie groupe*
- Entrez votre numéro de groupe.

#### **Réintégrer votre groupement :**

- Accéder à la page 'Menu'.
- *Réglages Services Consultat° Autres services Entrée groupe*
- Entrez votre numéro de groupe.

L'appartenance d'un poste à un groupement n'a aucune incidence sur la gestion de ses appels directs. Vous pouvez toujours joindre un poste précis du groupement par son propre numéro.

#### <span id="page-20-1"></span>**4.5 Appeler un correspondant interne sur son récepteur portatif (bip)**

Le poste de votre correspondant ne répond pas et vous savez qu'il dispose d'un récepteur portatif :

- Composer le numéro du destinataire.
- *Recherche*
- Composer le numéro du destinataire >>>>>>> Affichage de la recherche en cours.

Votre correspondant peut répondre à partir de n'importe quel poste de l'entreprise.

### <span id="page-20-2"></span>**4.6 Répondre au 'bip' sonore de votre récepteur portatif**

Vous pouvez répondre au 'bip' sonore en utilisant n'importe quel poste de l'entreprise.

- Votre récepteur portatif sonne.
- Accéder à la page 'Menu'.
- *Réglages Services Consultat° Recherche Rép recherche de personne*
- Nº de votre poste.

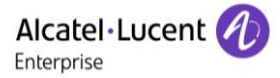

## <span id="page-21-0"></span>**4.7 Appeler un correspondant sur son haut-parleur**

Votre correspondant interne ne répond pas. Vous pouvez, si vous y êtes autorisé, 'décrocher' son poste à distance :

- Votre correspondant ne répond pas.
- **Annonce HP** >> Vous êtes connecté sur le haut-parleur du poste de votre correspondant (s'il possède la fonction mains libres).

## <span id="page-21-1"></span>**4.8 Envoyer un message écrit à un correspondant interne**

123<>abc Utiliser la touche 'alpha-numérique' pour basculer d'un clavier numérique à un clavier alphabétique.

- $\boxtimes$  $\bullet$ *Messagerie texte /nouveau msg texte /nouv msgs texte*
- *Envoyer*
- Utiliser l'une des options suivantes :
	- o Entrer le numéro du destinataire.
	- o 123<>abc Saisir les premières lettres du nom.
- Sélectionnez un type de message.

#### **Envoyer des messages prédéfinis**

- *Msg prédéfini*
- Sélectionner un message prédéfini.
- *Valider*

#### **Envoyer un message à compléter**

- *À compléter*
- Sélectionner un message prédéfini à compléter.
- 123<>abc Compléter votre message.
- *Valider*

#### **Envoyer un nouveau message**

- *Msg à créer*
- 123<>abc Taper votre message.
- *Valider*

#### **Envoyer le message précédent**

- *Msg précédent*
- *Valider*

## <span id="page-22-0"></span>**4.9 Envoyer une copie d'un message vocal**

- $\boxtimes$  $\bullet$
- *Messagerie vocale / nouveau message vocal / nouveaux msg vocaux*
- Entrer votre code personnel >> Afficher le nombre de messages anciens et nouveaux.
- *Consultat° Diffuser msg*
- N<sup>o</sup> du poste destinataire /Nom du destinataire (*Épeler le nom* /  $\left(\frac{\text{#}}{\text{#}}\right)$ ).
	- o *Envoyer* >> Envoyer le message.
	- **o** *Finir* **D** Fin de diffusion.

## <span id="page-22-1"></span>**4.10Envoyer un message vocal à un destinataire / une liste de diffusion**

- $\sum$  $\bullet$
- *Messagerie vocale / nouveau message vocal / nouveaux msg vocaux*
- Entrer votre code personnel >>>>>>>> Afficher le nombre de messages anciens et nouveaux.
- *Envoyer*
- Enregistrez votre message.
- **Finir >> Fin de l'enregistrement.**
- $\bullet$  N<sup>o</sup> du poste destinataire /Nom du destinataire (*Épeler le nom* /  $\textcolor{red}{\bigstar}$ ).
	- o *Envoyer* >> Envoyer le message.
	- **o** *Finir* **D** Fin de diffusion.

### <span id="page-22-2"></span>**4.11Diffuser un message sur les haut-parleurs d'un groupe de postes**

Ce message, ne nécessitant pas de réponse, est diffusé sur les haut-parleurs des postes de votre groupe de diffusion :

- Décrocher.
- Nº du groupe de diffusion >> Parlez, vous disposez de 20 secondes.
- Raccrocher.

Seuls les postes au repos et équipés de haut-parleurs entendent le message.

## <span id="page-23-0"></span>5 Rester en contact

## <span id="page-23-1"></span>**5.1 Renvoyer les appels vers un autre numéro (renvoi immédiat)**

Le numéro peut être celui de votre domicile, mobile, messagerie vocale ou un poste interne (opérateur etc.).

- Sélectionner l'icône de renvoi.
- *Rv immédiat*
- Nº du destinataire >> L'acceptation du renvoi s'affiche.
- $\frac{1}{2}$  $\bullet$

Vous pouvez continuer à passer vos appels. Seul le poste destinataire peut vous joindre.

### <span id="page-23-2"></span>**5.2 Renvoyer vos appels vers votre messagerie vocale**

- Sélectionner l'icône de renvoi.
- *Rv imm vers MV >>* L'acceptation du renvoi s'affiche.
- $\frac{1}{2}$  $\bullet$

## <span id="page-23-3"></span>**5.3 A votre retour, consulter votre messagerie vocale**

Vous êtes informé d'un nouvel événement lorsque la touche message clignote.

- $\boxtimes$  $\bullet$
- *nouveau message vocal / nouveaux msg vocaux*
- Entrer votre code personnel >> Affichage du nom de l'émetteur, de la date, de l'heure et du rang du message.
- *Consultat<sup>°</sup> >>* Ecouter le message.
- Lorsque vous avez écouté le message, exécutez l'une des opérations suivantes.
	- o Réécouter **»** Réécouter le message.
	- o *Effacer* >> Effacer le message.
	- o *Rappeler* **»** Rappeler l'émetteur du message.
	- o *Sauvegarder* Archiver le message.
	- **C** / *Finir* **D** Quitter la consultation.

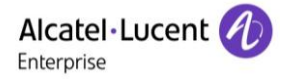

## <span id="page-24-0"></span>**5.4 Renvoyer les appels sur votre récepteur portatif de recherche de personne**

Vos correspondants pourront ainsi vous joindre lors de vos déplacements dans l'entreprise :

 Appuyer sur une touche programmée (La touche programmée doit être configurée par le système) >> L'acceptation du renvoi s'affiche.

## <span id="page-24-1"></span>**5.5 Faire suivre vos appels à partir d'un autre poste**

Vous souhaitez que vos appels vous suivent : Vous devez activer la fonction à partir du poste destinataire du renvoi.

- Sélectionner l'icône de renvoi.
- *Autre renvoi Rv immédiat à distance*
- Composez votre numéro d'extension >> L'acceptation du renvoi s'affiche.

Si vous avez une touche programmée pour cette fonction, vous pouvez y accéder directement.

- Appuyer sur une touche programmée.
- Composez votre numéro d'extension >> L'acceptation du renvoi s'affiche.

## <span id="page-24-2"></span>**5.6 Effectuer un renvoi sélectif**

Vous pouvez renvoyer votre numéro principal et votre ou vos numéros secondaires sur des postes différents.

- Accéder à la page 'Menu'.
- *Réglages Services Consultat° Services de renvoi*
- Sélectionner le numéro à renvoyer
	- o *Sélection ligne principale*
	- o *Sélection lignes secondaires*
- Nº du destinataire du renvoi.

## <span id="page-24-3"></span>**5.7 Annuler tous les renvois**

- Sélectionner l'icône de renvoi.
- *Désactiver Annuler le renvoi*

Pour annuler tous les renvois, vous pouvez également programmer un autre type de renvoi.

## <span id="page-24-4"></span>**5.8 Annuler un renvoi particulier**

Touche programmée correspondant au type de renvoi (groupe ou sélectif).

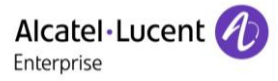

## <span id="page-25-0"></span>**5.9 Renvoyer des appels**

Vos correspondants pourront ainsi vous joindre lors de vos déplacements dans l'entreprise :

- Utiliser l'une des options suivantes :
	- o Sélectionner l'icône de renvoi.
	- o Accéder à la page 'Menu' *Renvoi*
- *Autre renvoi*
- Sélectionner le type de renvoi à programmer.
	- o *Renvoi si occupé*
	- o *Renvoi si absent*
	- o *Renvoi si occupé ou absent*
- Nº destinataire du renvoi >> L'acceptation du renvoi s'affiche.

Si vous avez une touche programmée pour cette fonction, vous pouvez y accéder directement.

- Appuyer sur une touche programmée.
- Nº destinataire du renvoi >> L'acceptation du renvoi s'affiche.

## <span id="page-25-1"></span>**5.10Ne pas être dérangé**

Vous pouvez rendre votre poste momentanément inaccessible à tout appel.

- Sélectionner l'icône de renvoi.
- *Ne pas déranger*
- Entrez le code pour activer la fonction.
- *Valider* » L'acceptation du renvoi s'affiche.

Le message 'Ne pas déranger' s'affiche sur le poste des correspondants qui cherchent à vous joindre.

Pour désactiver la fonction Ne pas déranger, appliquez la même procédure.

### <span id="page-25-2"></span>**5.11Laisser un message d'absence à vos appelants internes**

Vous pouvez laisser sur votre poste un message qui sera envoyé sur l'écran-afficheur du poste qui vous appelle.

123<>abc Utiliser la touche 'alpha-numérique' pour basculer d'un clavier numérique à un clavier alphabétique.

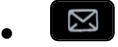

- *Messagerie texte /nouveau msg texte /nouv msgs texte*
- *Rv vers excuse*
- Sélectionnez un type de message.

#### **Envoyer des messages prédéfinis**

- *Msg prédéfini*
- Sélectionner un message prédéfini.
- *Valider*

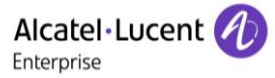

#### **Envoyer un message à compléter**

- *À compléter*
- Sélectionner un message prédéfini à compléter.
- 123<>abc Compléter votre message.
- *Valider*

#### **Envoyer un nouveau message**

- *Msg à créer*
- 123<>abc Rédigez votre message.
- *Valider*

Pour désactiver le renvoi vers la fonction texte :

- $\boxtimes$  $\bullet$
- *Messagerie texte /nouveau msg texte /nouv msgs texte*
- *Désact excuse* **)** Le message texte s'affiche.
- *Désactiver*

### <span id="page-26-0"></span>**5.12Consulter les messages écrits laissés en votre absence**

Le voyant lumineux de votre poste indique la présence de messages.

- $\bullet \quad \blacksquare$  >> Nombre de messages reçus.
- *nouveau msg texte /nouv msgs texte*
- **·** Lire message **>>** Affichage du nom de l'émetteur, de la date, de l'heure et du rang du message.
- Utiliser l'une des options suivantes :
	- o *Rappeler* >> Rappeler l'émetteur du message.
	- o *Archiver msg* >> Enregistrer le message.
	- o Msg suivant **>>** Message suivant.
	- o Réponse texte >> Répondre par un message texte.
	- $\circ$   $\overset{\bullet}{\leftarrow}$  >>>>>>> Quitter la consultation.

# <span id="page-27-0"></span>6 Gérer vos coûts

## <span id="page-27-1"></span>**6.1 Imputer directement le coût de vos appels sur des comptes clients**

Vous pouvez imputer le coût de vos communications externes sur des numéros de comptes associés à vos clients.

- Accéder à la page 'Menu'.
- *Réglages Services Consultat° Autres services Code affaire*
- Nº du compte client concerné.
- Nº de votre correspondant.

## <span id="page-27-2"></span>**6.2 Connaître le coût d'une communication externe établie pour un usager interne depuis votre poste**

- Accéder à la page 'Menu'.
- *Réglages Services Consultat° Consultation & rappels Informations de taxation*

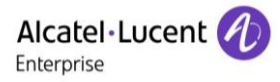

## <span id="page-28-0"></span>7 Votre poste s'ajuste à vos besoins

## <span id="page-28-1"></span>**7.1 Initialiser votre messagerie vocale**

- Le voyant lumineux clignote.
- $\boxtimes$  $\bullet$
- Entrer votre mot de passe puis enregistrer votre nom selon les instructions du guide vocal.

Le mot de passe est utilisé pour accéder à votre messagerie vocale et pour verrouiller votre téléphone.

Un mot de passe trop simple sera rejeté par le système :

- 4 chiffres identiques (0000, 1111,...).
- Une suite simple de 4 chiffres (0123, 1234,...).

Choisissez un mot de passe complexe comportant au moins 4 chiffres.

## <span id="page-28-2"></span>**7.2 Personnaliser votre accueil vocal**

Vous pouvez remplacer l'annonce d'accueil par défaut par une annonce personnelle.

- $\boxtimes$  $\bullet$
- *Messagerie vocale / nouveau message vocal / nouveaux msg vocaux*
- Entrer votre code personnel.
- Options perso *I Msg d'annonce I Annonce perso II* Enregistrer le message.
- **Fin >> Fin de l'enregistrement.**
- Utiliser l'une des options suivantes :
	- o *Accepter* >> Valider.
	- o *Réenregistrer* » Réenregistrer un message.
	- o *Réécouter* » Réécouter le message.

#### Pour revenir à l'annonce par défaut.

*Guide standard*

### <span id="page-28-3"></span>**7.3 Modifier le mot de passe de votre poste**

- Accéder à la page 'Menu'.
- *Réglages Poste Code*
- Ancien code (4 chiffres).
- *Valider*
- Nouveau code (4 chiffres).
- *Valider*
- Saisir le nouveau code pour vérification.
- *Valider*
- $\frac{1}{2}$  $\bullet$

Ce code agit comme un mot de passe contrôlant l'accès à des fonctions de programmation et de verrouillage du poste par l'usager (code par défaut : 0000).

Un mot de passe trop simple sera rejeté par le système :

- 4 chiffres identiques (0000, 1111,...).
- Une suite simple de 4 chiffres (0123, 1234,...).

Choisissez un mot de passe complexe comportant au moins 4 chiffres.

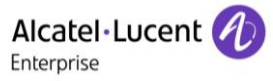

## <span id="page-29-0"></span>**7.4 Modifier le mot de passe de votre messagerie vocale**

#### $\boxed{2}$  $\bullet$

- *Messagerie vocale / nouveau message vocal / nouveaux msg vocaux*
- Entrer votre code personnel.
- *Options perso Options admin Mot de passe Mon MotPasse*
- Nouveau code (4 chiffres).
- *Valider*
- $\frac{1}{2}$  $\bullet$

Tant que votre messagerie vocale n'a pas été initialisée, le mot de passe est 0000.

Un mot de passe trop simple sera rejeté par le système :

4 chiffres identiques (0000, 1111,...).

Une suite simple de 4 chiffres (0123, 1234,...).

Choisissez un mot de passe complexe comportant au moins 4 chiffres.

## <span id="page-29-1"></span>**7.5 Régler votre sonnerie**

- Accéder à la page 'Menu'.
- *Réglages Poste Sonnerie*

#### **Choisir la mélodie**

- Sélectionner le type d'appel auquel associer la sonnerie.
	- o *Appel interne*
	- o *Appel externe*
- Sélectionner la mélodie de votre choix (16 mélodies).
- $OK$  $\bullet$
- 
- $\frac{1}{2}$  Fin.
- Pour ajuster les autres fonctions audio.

#### **Régler le volume de la sonnerie**

- *Volume*
	- **R R**égler le volume au niveau souhaité : (12 niveaux).
- $\frac{1}{2}$  Fin.
- Pour ajuster les autres fonctions audio.

#### **Activer/désactiver le mode silence**

- *Plus d'opt°*
	- o **□ Mode silence >> Pour activer.**
	- o *Mode silence* Pour désactiver.
- $\left| \begin{array}{c} \mathbf{A} \\ \mathbf{B} \end{array} \right|$  Fin.
- C Pour aiuster les autres fonctions audio.

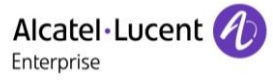

#### **Activer/désactiver le mode réunion (sonnerie progressive)**

- *Plus d'opt°*
	- o **□ Sonnerie progressive >> Pour activer.**
	- o *Sonnerie progressive* Pour désactiver.
- $\frac{1}{2}$  Fin.
- Pour ajuster les autres fonctions audio.

#### **Activer/désactiver le mode de sonnerie discret**

- *Plus d'opt°*
	- $\Box$  1 bip avant sonnerie /  $\Box$  3 bips avant sonnerie >> Pour activer.
	- 1 bip avant sonnerie /■ 3 bips avant sonnerie **>>** Pour désactiver.
- $\frac{1}{2}$  Fin.
- Pour ajuster les autres fonctions audio.

#### **Régler le volume de la sonnerie pendant la présentation d'un appel**

- Votre poste sonne.
- Régler le volume de la sonnerie.

### <span id="page-30-0"></span>**7.6 Adapter le niveau de contraste**

- Accéder à la page 'Menu'.
- *Réglages Poste Contraste*
- Augmentez ou diminuez le niveau de contraste de l'affichage.
- $\bullet$
- $\bullet$

## <span id="page-30-1"></span>**7.7 Sélectionner la page d'accueil**

Cette fonctionnalité permet de choisir la page qui s'affiche par défaut sur le poste.

- Accéder à la page 'Menu'.
- *Réglages Poste Page d'accueil*
- Sélectionner la page par défaut (menu, perso, info, Dernière page visitée).
- OK  $\bullet$  $\bullet$

## <span id="page-30-2"></span>**7.8 Sélectionner la langue**

- Accéder à la page 'Menu'.
- *Réglages Poste Langue*
- Sélectionner la langue de votre choix.
- $\bullet$
- <span id="page-30-3"></span> $\bullet$

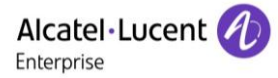

## **7.9 Programmer les touches de la page Perso**

123<>abc Utiliser la touche 'alpha-numérique' pour basculer d'un clavier numérique à un clavier alphabétique.

Vous pouvez programmer les touches de pages ' Perso ' pour les fonctions et numéros d'appel.

- Accéder à la page 'Perso' à l'aide du navigateur.
- Appuyer sur la touche à programmer.

#### **Pour programmer un numéro**

- *Appel direct*
- Saisir le numéro.
- 123<>abc Entrer le nom de la touche.
- *Valider*

#### **Pour programmer une fonction**

<span id="page-31-0"></span>*Services* **>>** Suivre les instructions affichées à l'écran.

## **7.10 Programmer les touches d'appel direct (touches programmées avec LED et touches F1/F2)**

Le téléphone comporte quatre touches programmées munies de LED et d'une étiquette en papier, et deux touches F1/F2.

Appuyer sur une touche programmable si la touche n'est pas encore programmée.

#### **Pour programmer un numéro**

- *Appel direct*
- Saisir le numéro.
- *Valider*

#### **Pour programmer une fonction**

*Services* **>>** Suivre les instructions affichées à l'écran.

Écrire le nom de la touche sur l'étiquette en papier.

#### <span id="page-31-1"></span>**7.11 Modifier vos touches programmées**

- Accéder à la page 'Menu'.
- *Réglages Poste Prog touches*

#### **Modifier l'action d'une touche d'appel direct programmable (touches programmables avec LEDs et touches F1/F2)**

- Sélectionner la touche programmée à modifier.
- *Modifier*
	- o *Appel direct*
	- o *Services*
- $\bullet$

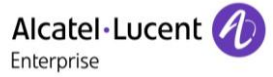

#### **Modifier une touche programmable de la page perso**

- *Prog page perso*
- Accéder à la page 'perso', si nécessaire.
- Sélectionner la touche programmée à modifier.
- *Modifier*
	- o *Appel direct*
	- o *Services*

<span id="page-32-0"></span> $\frac{1}{\sqrt{2}}$  $\bullet$ 

## **7.12 Supprimer une touche de fonction programmée**

- Accéder à la page 'Menu'.
- *Réglages Poste Prog touches*

#### **Effacer l'action d'une touche d'appel direct programmable (touches programmables avec LEDs et touches F1/F2)**

- Sélectionnez la touche à supprimer.
- *Effacer*
- $\frac{d}{d}$  $\bullet$

#### **Supprimer une touche programmable de la page perso**

- *Prog page perso*
- Accéder à la page 'perso', si nécessaire.
- Sélectionnez la touche à supprimer.
- *Effacer*

#### <span id="page-32-1"></span>**7.13Programmer un rappel de rendez-vous**

Vous pouvez définir l'heure d'un rappel temporaire (une fois dans les 24 heures).

- Accéder à la page 'Menu'.
- *Rdez-vous*
- Indiquez l'heure du rendez-vous.
- Entrer le numéro de téléphone qui sera alerté à l'heure programmée.

L'icône « Rendez-vous programmé » s'affiche sur la page d'accueil du téléphone qui sonnera.

A l'heure programmée votre poste sonne :

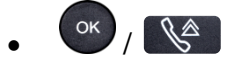

Si votre poste est renvoyé sur un autre poste, le rappel de rendez-vous ne suit pas le renvoi.

L'icône « Rendez-vous programmé » s'affiche sur la page d'accueil du téléphone qui sonnera. Pour annuler votre demande de rappel :

- Accéder à la page 'Menu'.
- *Rdez-vous Effacer*
- $\frac{1}{2}$  $\bullet$

L'icône 'Rendez-vous programmé' disparaît de la page d'accueil.

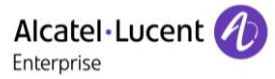

## <span id="page-33-0"></span>**7.14Connaître le numéro de votre téléphone**

Le numéro de votre poste est affiché sur la page 'Info'.

## <span id="page-33-1"></span>**7.15Verrouiller / Déverrouiller votre poste**

**C** Cette icône indique que le téléphone est verrouillé.

- Accéder à la page 'Menu'.
- *Verrou*
- Entrer votre mot de passe (si nécessaire) » Votre poste est verrouillé/déverrouillé.
- $\frac{1}{2}$  $\bullet$

## <span id="page-33-2"></span>**7.16Installer un accessoire USB (Casque, Mains libres, Haut-parleur)**

- Brancher votre équipement au connecteur USB.
- Lorsque vous branchez votre équipement USB à la prise USB, il sera automatiquement détecté. Si nécessaire, vous pouvez sélectionner le type de l'équipement dans les paramètres audio :
- Accéder à la page 'Menu'.
- *Réglages Poste Prise USB*
- Sélectionner le type de l'équipement connecté à la prise USB.
	- o *Casque*
	- o *Mains-libres externe*
	- o *Haut parleur externe*

 $\frac{1}{2}$  $\bullet$ 

## <span id="page-33-3"></span>**7.17Appeler le poste associé**

Le numéro d'un autre poste peut être associé à votre numéro de poste (Voir Modifier le numéro associé).

Pour l'appeler :

- Accéder à la page 'Menu'.
- *Réglages Services Associé Appel de l'associé*
- Lancer l'appel.

## <span id="page-33-4"></span>**7.18Renvoyer les appels vers son numéro associé**

Si vous avez au préalable défini un numéro associé, vous pouvez faire suivre vos appels vers ce numéro.

- Accéder à la page 'Menu'.
- *Réglages Services Consultat° Autour de l'associé*
- Utiliser l'une des options suivantes :
	- o *Débord vers associé* Pour un renvoi lorsque vous ne répondez pas.
	- o *Débordement si occupé* Pour un renvoi immédiat lorsque votre ligne est occupée.
	- o *Déb si occupé/absent* Pour un renvoi si vous ne répondez pas ou si vous êtes occupé.
	- o *Annuler débord associé* Pour annuler la fonction de débordement vers l'associé.
- *Valider*

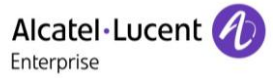

## <span id="page-34-0"></span>**7.19Modifier le numéro associé**

Le numéro associé peut être un numéro de poste, le numéro de la messagerie vocale ou le numéro de la recherche de personne.

- Accéder à la page 'Menu'.
- *Réglages Services Associé*
- Entrer votre mot de passe.
- *Valider*
- *Modifier*
- Sélectionnez le nouveau numéro associé.
	- $\circ$  Entrer le nouveau numéro associé L'acceptation de la programmation s'affiche.
	- o *Msgerie vocale*
	- o *Appel direct*

L'acceptation de la programmation s'affiche.

## <span id="page-34-1"></span>**7.20La configuration Tandem**

Cette configuration permet de regrouper deux postes sous un seul numéro d'appel. Votre poste est le poste principal et le deuxième poste, généralement un poste DECT, est le poste secondaire. Chaque poste a son propre numéro d'annuaire mais le numéro du tandem est celui du poste principal. Lorsque vous recevez un appel, les deux postes sonnent simultanément. Lorsque l'un des deux postes prend l'appel, l'autre arrête de sonner. Lorsque toutes les lignes du poste principal sont occupées, le poste secondaire (DECT) ne sonne pas. Le poste secondaire peut toujours être appelé par son propre numéro, mais dans ce cas de figure, la fonctionnalité tandem n'est plus prise en compte. La plupart des fonctions sont communes aux deux postes, ex. renvois, rappel de rendez-vous, les divers messages..., d'autres restent spécifiques à chaque poste, ex : répertoire individuel, Bis, hors service, verrouillage du poste...

Pour plus d'informations concernant cette configuration, contactez la personne responsable de votre installation.

## <span id="page-34-2"></span>**7.21Constituer, modifier ou consulter votre liste d'interphonie (10 numéros max)**

- Accéder à la page 'Menu'.
- *Réglages Services Interphonie*
- Suivez les instructions indiquées à l'écran.

## <span id="page-34-3"></span>**7.22Contacter votre administrateur**

Il se peut que vous ayez besoin de contacter votre administrateur. Dans ce cas, munissez-vous auparavant du numéro de référence du téléphone et de la version du logiciel.

#### **Numéro de référence**

Le numéro de référence du téléphone se trouve sous le téléphone.

#### **Version du logiciel**

La version du logiciel peut être affichée sur le téléphone en suivant le chemin ci-dessous :

*Réglages Options Version*

## <span id="page-35-0"></span>8 Garantie et clauses

## <span id="page-35-1"></span>**8.1 Instructions de sécurité**

- Des modifications apportées et non approuvées par le constructeur rendent cet équipement inopérable.
- Les aimants peuvent nuire au fonctionnement des pacemakers et des défibrillateurs cardiaques implantés. Garder une distance de sécurité d'au moins 4 centimètres (1,6 pouces) entre votre pacemaker ou votre défibrillateur implanté et le combiné qui contient des éléments magnétiques.
- Il est recommandé de suivre les consignes de sécurité des zones sensibles aux ondes électromagnétiques (hôpitaux...).
- Le combiné comporte des éléments magnétiques susceptibles d'attirer des objets métalliques coupants. Pour prévenir toute blessure, vérifiez avant chaque utilisation qu'aucun objet métallique coupant n'est collé sur l'écouteur et le microphone.
- Éviter d'utiliser les téléphones (autres que sans fil) en cas d'orage. Il existe un risque de choc électrique avec la foudre.
- Ne pas utiliser l'appareil dans des environnements présentant un risque d'explosion.
- Ne pas brancher ce téléphone à une prise ISDN (Integrated Services Digital Network) ou PSTN (Public Switched Telephone Network). Cela pourrait fortement l'endommager.
- Ne jamais mettre votre téléphone en contact avec de l'eau.
- Pour nettoyer votre téléphone, utiliser un linge doux et légèrement humide. Ne jamais utiliser de solvants (trichloréthylène, acétone, etc.) susceptibles d'endommager les pièces en plastique de votre téléphone. Ne pas utiliser de nettoyants en aérosol.
- Ce produit a été conçu pour être connecté au PABX via le réseau LAN (10/100/1000 BT). Il est alimenté par un port Ethernet LAN (min. Classe 3, selon la norme IEEE802.3af), par une source d'alimentation directe certifiée ou par un cordon d'alimentation approuvé en tant que source d'alimentation limitée LPS (Limited Power Source), selon la norme CSA/UL/IEC 60950-1, à une tension de 48 V CC et une intensité de 0,27 A.
- Si l'appareil est alimenté via une connexion PoE, n'utilisez pas d'alimentation externe.
- Les terminaux PoE (Power over Ethernet) qui fournissent ou reçoivent l'alimentation et les câbles connectés doivent être installés en intérieur.
- Le port RJ-45 n'est pas utilisé pour la connexion de la ligne téléphonique.

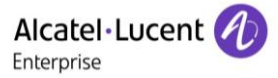

## <span id="page-36-0"></span>**8.2 Déclarations de conformité**

#### $\epsilon$ **Marquage**

Cet équipement est conforme aux exigences clés de la Radio Equipment Directive (RED) 2014/53/EU et de la Directive 2011/65/UE (ROHS).

La déclaration de conformité s'obtient auprès de :

ALE International 32 avenue Kléber – 92700 Colombes, France [ebg\\_global\\_supportcenter@al-enterprise.com](mailto:ebg_global_supportcenter@al-enterprise.com)

#### **USA et Canada**

Cet équipement est conforme à l'article 15 des réglementations FCC ainsi qu'à la norme RSS-210 d'Industry Canada Son fonctionnement est soumis aux deux conditions suivantes : (1) cet équipement ne doit causer aucune interférence nuisible et (2) cet équipement doit supporter toutes les interférences reçues, y compris les interférences entraînant des effets non voulus.

#### **Exposition aux ondes électromagnétiques**

Cet équipement est conforme aux limites d'exposition aux radiations établies par la FCC/IC et le Conseil Européen. Cet équipement émet de très faibles niveaux d'énergie RF et est réputé conforme sans quantification du débit d'absorption spécifique (DAS).

#### **Instructions pour l'utilisateur**

Plage de température ambiante d'utilisation : -5°C à 45°C (23F à 113F) Ce produit est prévu uniquement pour une utilisation dans un environnement intérieur. Cet appareil est compatible avec l'utilisation de prothèses auditives (HAC).

#### **Protection contre les chocs acoustiques**

Le niveau de pression acoustique maximale pour le combiné est conforme aux normes européenne, américaine et australienne.

#### **Elimination**

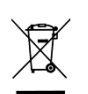

La collecte de ces produits en fin de vie doit être opérée de manière sélective et spécifique à l'équipement électronique et aux batteries...

#### **Documents associés**

Ces Consignes de sécurité et informations réglementaires, ainsi que la Documentation utilisateur, sont disponibles dans d'autres langues sur le site Web suivant : http [://www.al-enterprise.com?product=All&page=Directory](http://www.al-enterprise.com/?product=All&page=Directory)

Les libellés et les icônes affichés sur votre téléphone ne sont pas contractuels et peuvent être modifiés sans avis préalable.

Les informations présentées sont sujettes à modification sans préavis. ALE International ne peut être tenu pour responsable de l'inexactitude de ces informations. Copyright© ALE International 2016.

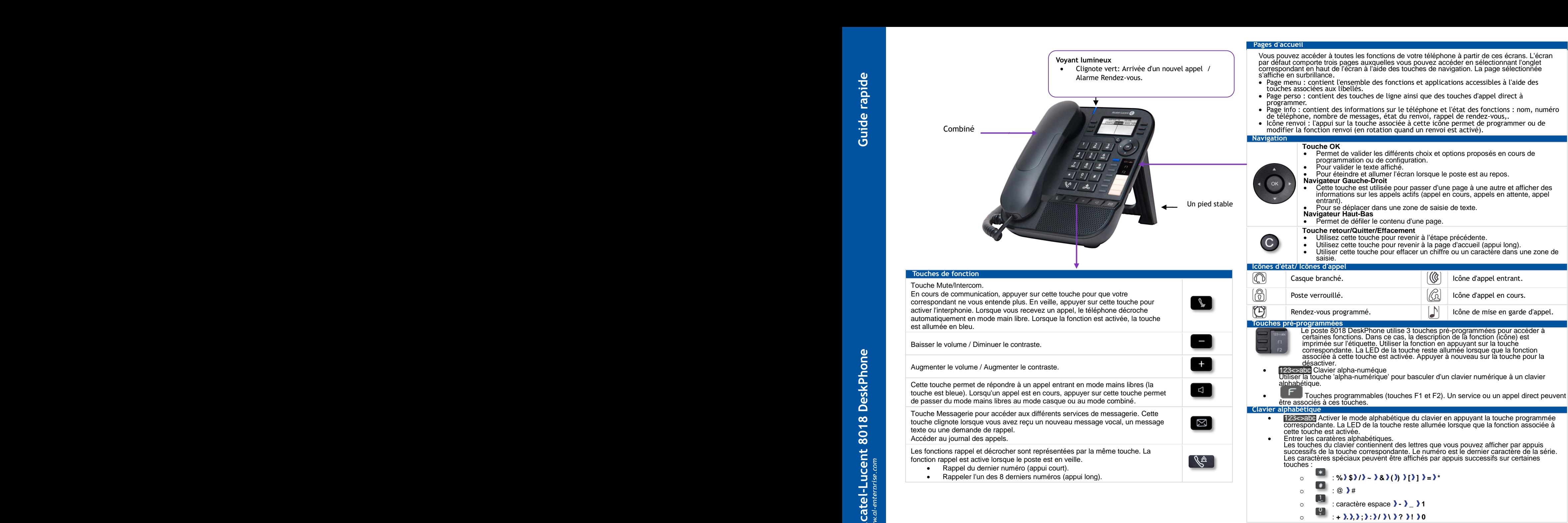

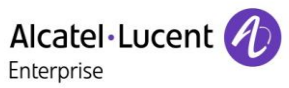

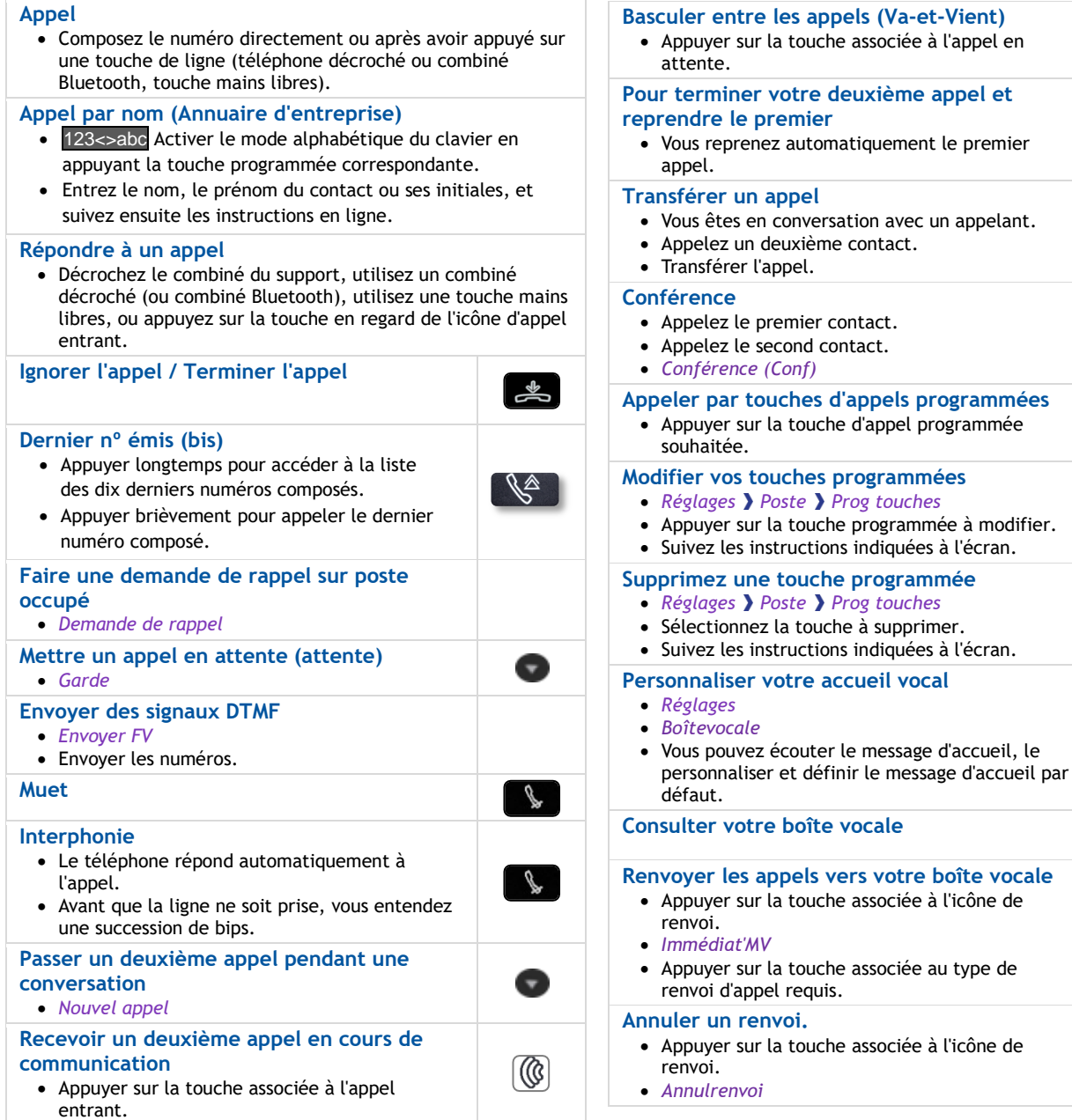

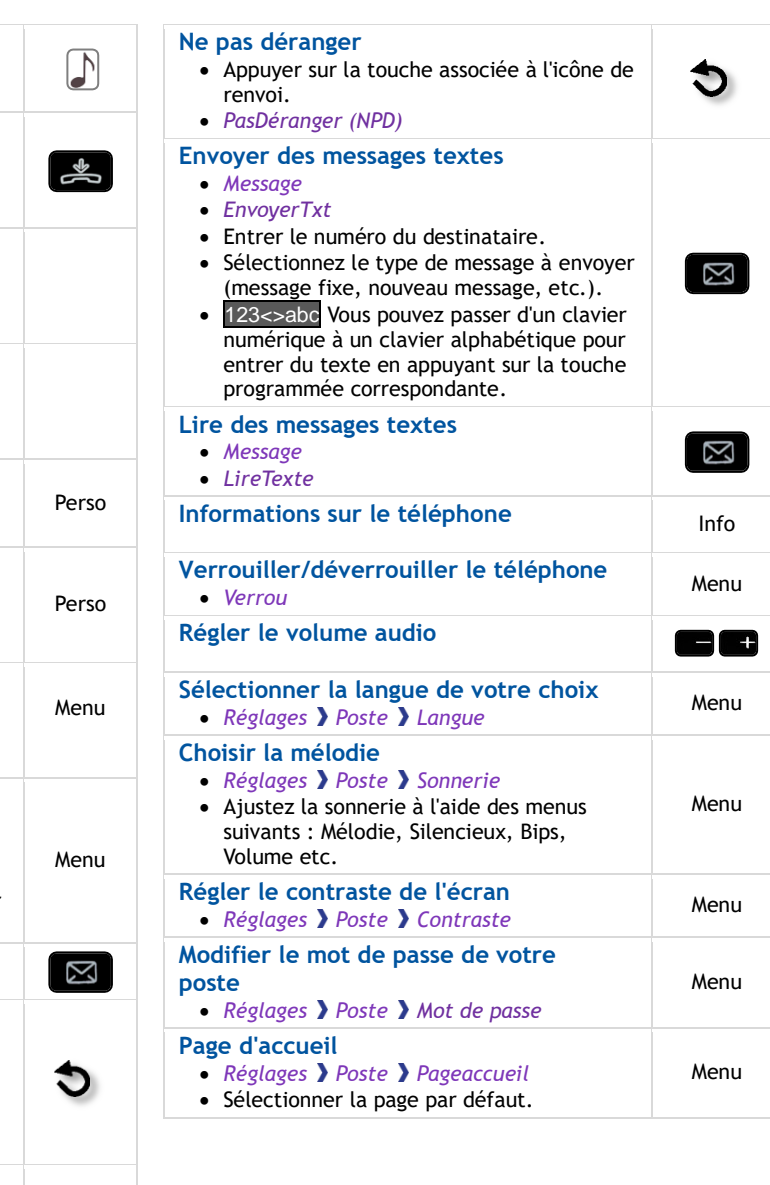

Documents associés - Ces Consignes de sécurité et informations réglementaires, ainsi que la Documentation utilisateur, sont disponibles dans d'autres langues sur le site Web suivant http://www.al-enterprise.com. Alcatel-Lucent copyright © 2016

 $\ddot{\bm{\sigma}}$ 

*www.al-enterprise.com*

Alcatel-Lucent 8018 DeskPhone